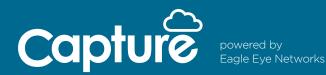

## How to Install:

Installing Capture Direct to Cloud is simple. You need two things: a Capture Advance camera and a Capture Cloud VMS account.

To create a Capture Cloud VMS account, submit the following to ADI Services – ADIservices@adiglobal.com or call 631-692-1586:

- ADI Account Number (that will receive billing for monthly cloud subscriptions)
- First and Last Name
- Email Address
- Phone Number

Once you have an account, follow the steps below:

- 1. Connect a Capture Advance camera to a network with internet access (leave the camera at default no need to login or do anything to prepare the camera)
- 2. Login to your Capture Cloud VMS account
- 3. Click the three dots in the upper right corner of the Dashboard
- 4. Select "Add Camera Direct"
- 5. Enter the Camera Name and MAC Address
- 6. Click the green "Add Camera" button

|                         |                                                                  | Click the three dots                                                                                | 😩 Tim Duncan 🔻                                                                                               | i≈ 14:01:48 🖉                   |
|-------------------------|------------------------------------------------------------------|----------------------------------------------------------------------------------------------------|----------------------------------------------------------------------------------------------------|---------------------------------|
| es / 🛤 Cameras          |                                                                  | Chek Add Camera Direct                                                                              | 1-6016 H < > H                                                                                               | 000                             |
| Name                    | Tags                                                             | Location / Address                                                                                  | Actions                                                                                                    | Add Bridge<br>Add Camera Direct |
| Direct to Cloud Cameras |                                                                  |                                                                                                    |                                                                                                    |                                 |
|                         |                                                                  |                                                                                                    |                                                                                                    |                                 |
|                         |                                                                  |                                                                                                    |                                                                                                    | x                               |
|                         |                                                                  |                                                                                                    |                                                                                                    |                                 |
|                         |                                                                  |                                                                                                    |                                                                                                    |                                 |
| Camera Name             |                                                                  |                                                                                                    |                                                                                                    |                                 |
| Camera Name             |                                                                  |                                                                                                    |                                                                                                    |                                 |
| MAC Address             |                                                                  |                                                                                                    |                                                                                                    |                                 |
| MAC Address             |                                                                  |                                                                                                    |                                                                                                    |                                 |
|                         |                                                                  |                                                                                                    |                                                                                                    |                                 |
|                         |                                                                  |                                                                                                    |                                                                                                    |                                 |
|                         |                                                                  | Cancel                                                                                              | Add Camera                                                                                                   |                                 |
|                         | Name Direct to Cloud Cameras Camera Name Camera Name MAC Address | Name     Tags       Direct to Cloud Cameras         Camera Name       Camera Name       MAC Address | Name     Tags     Location / Address       Camera Name       Camera Name       MAC Address       MAC Address | es / M Cameras                  |

A camera is either added to a bridge/cmvr or as "Camera Direct" to the cloud.